www.philips.com/welcome Zregistrujte svůj výrobek a získejte podporu na adrese

# GoGEAR

SA4DOT02 SA4DOT04 SA4DOT08

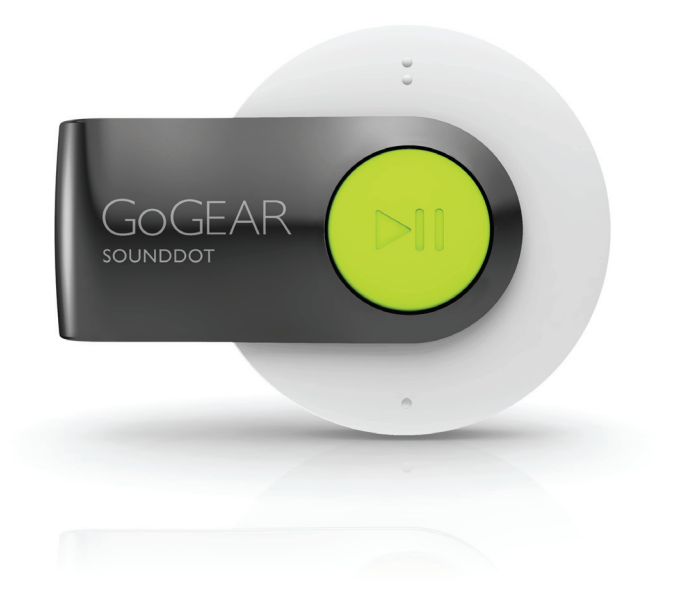

# Příručka pro uživatele

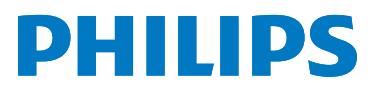

# **Obsah**

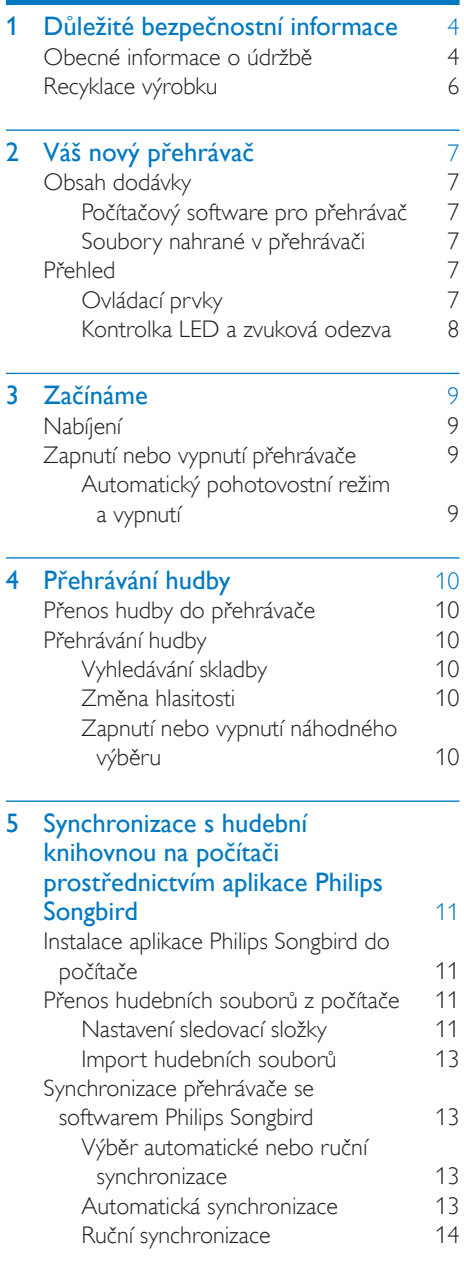

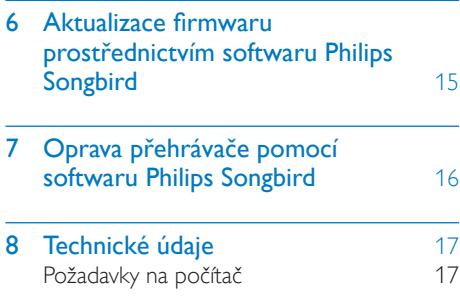

#### Potřebujete pomoc?

Navštivte webové stránky www.philips.com/welcome,

kde můžete získat úplnou sadu pomocných materiálů – např. uživatelský manuál, nejnovější aktualizace softwaru a odpovědi na často kladené otázky.

# <span id="page-2-0"></span>**D**ůležité bezpečnostní informace

### Obecné informace o údržbě

Překlad tohoto dokumentu slouží pouze jako reference.

V případě rozporu mezi verzí v angličtině a přeloženou verzí má přednost anglická verze.

#### Výstraha

- Poškození a chybné funkci výrobku lze předejít:
- Výrobek nevystavujte nadměrné teplotě z topných těles nebo přímého slunečního záření.
- Nedopusťte, aby výrobek spadl na zem nebo aby na něj spadly jakékoliv předměty.
- Nedopusťte, aby byl výrobek ponořen do vody. Zabraňte vniknutí vody do zdířky pro konektor sluchátek nebo do přihrádky baterie. Jinak hrozí vážné poškození zařízení.
- Zapnuté mobilní telefony v bezprostřední blízkosti mohou způsobit rušení.
- Zálohujte své soubory. V každém případě si ponechejte původní soubory, které jste stáhli do zařízení. Společnost Philips není zodpovědná za ztrátu obsahu v případě poškození výrobku nebo nečitelnosti dat.
- Své hudební soubory spravujte (přenášejte, odstraňujte apod.) pouze prostřednictvím přiloženého hudebního softwaru.
- Nepoužívejte čisticí prostředky obsahující alkohol. čpavek, benzen nebo abrazivní látky, tyto prostředky mohou výrobek poškodit.

#### Informace o provozní teplotě a teplotách skladování

- Zařízení používejte v místech, kde je teplota vždy mezi 0 a 35 °C.
- Zařízení ukládejte v místech, kde je teplota vždy mezi -20 a 45 °C.
- Nízké teploty mohou vést ke zkrácení životnosti baterie.

#### Náhradní díly/příslušenství:

Náhradní díly a příslušenství lze objednat na stránkách www.philips.com/support.

#### Bezpečnost poslechu

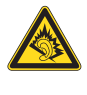

#### Při poslechu používejte přiměřenou hlasitost:

Poslech se sluchátky při vysoké hlasitosti může poškodit sluch. Tento výrobek dokáže vytvářet zvuky v intenzitě, která může u normální osoby způsobit ztrátu sluchu, dokonce i při poslechu kratším než 1 minuta. Vyšší rozsah zvuku je nabízen pro ty, kteří již trpí postižením sluchu. Zvuk může být klamavý. Během poslechu se 'pohodlná úroveň' nastavení hlasitosti přizpůsobuje vyšší hlasitosti zvuku. To znamená, že to, co po delším poslechu zní ,normálně', je ve skutečnosti hlasité a vašemu sluchu škodí. Abyste této situaci zabránili, nastavte hlasitost na bezpečnou úroveň dříve, než se váš sluch

přizpůsobí, a nastavení neměňte.

Nastavení bezpečné úrovně hlasitosti:

Nastavte nízkou úroveň hlasitosti.

Pomalu hlasitost zvyšujte, dokud neuslyšíte zvuk pohodlně a čistě, bez zkreslení.

Poslouchejte přiměřenou dobu:

Ztrátu sluchu může způsobit dokonce i poslech při normálně ,bezpečné' úrovni hlasitosti po delší dobu.

Své zařízení používejte rozumně a dopřejte si patřičné přestávky.

Při používání sluchátek dodržujte následující pravidla.

Poslouchejte při přiměřené hlasitosti po přiměřeně dlouhou dobu.

Po přizpůsobení svého sluchu již neupravujte hlasitost.

Nenastavujte hlasitost na tak vysokou úroveň, abyste neslyšeli zvuky v okolí.

V situacích, kdy hrozí nebezpečí, buďte opatrní nebo zařízení přestaňte na chvíli používat.

Sluchátka nepoužívejte při řízení motorových vozidel, jízdě na kole, skateboardu apod. Mohlo by dojít k nebezpečné dopravní situaci a v mnoha zemích je používání sluchátek za jízdy zakázáno.

#### Změny

Změny nepovolené výrobcem mohou zrušit uživatelské oprávnění k provozu tohoto výrobku.

#### Informace o autorských právech

Všechny ostatní značky a názvy výrobků jsou obchodní značky příslušných společností nebo organizací.

Neautorizované kopírování nahrávek stažených ze sítě Internet nebo pořízených ze zvukového disku CD je porušením autorských práv a mezinárodních smluv.

Vytváření neoprávněných kopií materiálů, jejichž kopírování není povoleno, včetně počítačových programů, souborů, pořadů a zvukových nahrávek, může být porušením autorských práv a představovat trestný čin. Toto zařízení by se k těmto účelům nemělo používat.

Logo Windows Media a Windows logo jsou registrované obchodní známky společnosti Microsoft Corporation v USA a jiných zemích.

#### Chovejte se odpovědně! Dodržujte autorská práva.

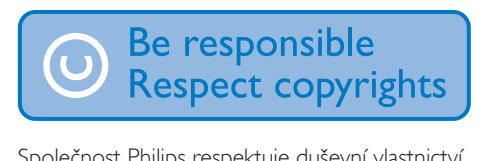

Společnost Philips respektuje duševní vlastnictví ostatních a žádá své uživatele, aby se zachovali stejně.

Multimediální obsah v síti Internet mohl být vytvořen anebo distribuován bez oprávnění uděleného vlastníkem autorských práv k originálu.

Kopírování nebo rozšiřování neoprávněného obsahu může být v různých zemích, včetně té vaší, porušením zákonů na ochranu autorských práv.

Za dodržování zákonů na ochranu autorských práv jste odpovědni vy.

Funkce nahrávání a přenosu datových toků videa stažených do počítače na přenosný přehrávač je určena pouze pro použití na veřejné doméně anebo u příslušně licencovaného obsahu. Tento obsah smíte používat pouze pro své osobní, nekomerční účely a musíte respektovat případné pokyny obsažené v autorských právech, které poskytl vlastních autorských práv k danému dílu. Tyto pokyny mohou zakazovat vytváření dalších kopií. Datové toky videa mohou obsahovat technologii na ochranu proti kopírování, která znemožňuje další kopírování. V takových situacích nebude nahrávání fungovat a zobrazí se zpráva s upozorněním.

#### Záznam dat

Společnost Philips usiluje o zlepšování kvality svého výrobku i zdokonalení možností využití pro uživatele výrobků Philips. Zařízení zaznamenává některé informace/data do stálé paměti zařízení pro uživatelský profil zařízení. Tato data se používají k určení a detekci všech chyb nebo problémů, s nimiž se uživatel při používání zařízení může setkat. Uložená data mohou například obsahovat délku přehrávání v režimu přehrávání hudby, délku přehrávání v režimu tuneru, počet vybití baterie atd. Uložená data neukazují obsah nebo typ média použitého v zařízení ani zdroj stažených souborů. Data uložená v zařízení jsou vyzvednuta POUZE v případě, že uživatel vrátí zařízení do servisního střediska Philips a POUZE za účelem zjednodušení zjišťování a prevence chyb. Uložená data budou uživateli na první požádání poskytnuta.

### <span id="page-4-0"></span>Recyklace výrobku

Výrobek je navržen a vyroben z vysoce kvalitního materiálu a součástí, které lze recyklovat a znovu používat. Je-li výrobek označen tímto symbolem přeškrtnuté popelnice, znamená to, že se na něj vztahuje směrnice EU 2002/96/EC:

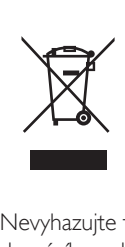

Nevyhazujte toto zařízení do běžného domácího odpadu. Informujte se o místních předpisech týkajících se odděleného sběru elektrických a elektronických výrobků. Správnou likvidací starého výrobku pomůžete předejít možným negativním dopadům na životní prostředí a zdraví lidí.

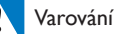

- Vyjmutím vestavěné baterie záruka pozbývá platnosti a mohlo by dojít ke zničení výrobku.
- Následující pokyny k vyjmutí a likvidaci mají být provedeny pouze na konci životnosti výrobku.

Výrobek obsahuje vestavěnou dobíjecí baterii podléhající evropské směrnici 2006/66/ES, kterou nelze likvidovat s běžným domácím odpadem.

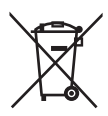

Pro ochranu funkčnosti a bezpečnosti výrobku vezměte výrobek do oficiálního sběrného dvora nebo servisního střediska, kde může vyjmutí baterie provést profesionál:

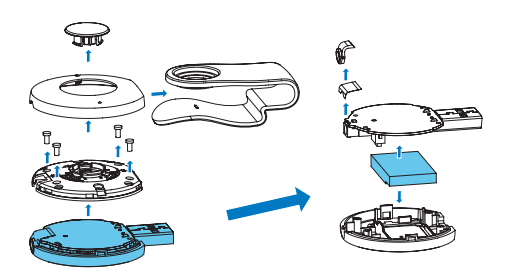

Informujte se o místních pravidlech sběru baterií. Správná likvidace baterií pomáhá předcházet případným nepříznivým účinkům na životní prostředí a lidské zdraví.

#### Oznámení pro Evropskou unii

Tento výrobek odpovídá požadavkům Evropské unie na vysokofrekvenční odrušení.

# <span id="page-5-0"></span>2 Váš nový přehrávač

# Obsah dodávky

Zkontrolujte, zda jste obdrželi následující položky: Přehrávač

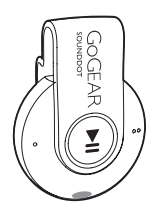

Sluchátka

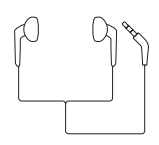

Stručný návod k rychlému použití

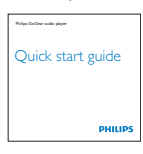

Bezpečnostní a záruční list

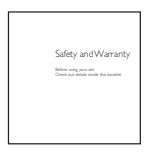

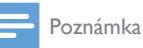

• Vyobrazení mají pouze orientační charakter. Společnost Philips si vyhrazuje právo měnit barvu či vzhled bez předchozího upozornění.

#### Počítačový software pro přehrávač

Následující počítačový software funguje s přehrávačem SOUNDDOT:

Philips Songbird (pomůže vám aktualizovat firmware přehrávače a synchronizovat přehrávač se skladbami z hudební knihovny na vašem počítači).

#### Chcete-li získat aplikaci Philips Songbird,

Stáhněte si do počítače aplikaci Philips Songbird z adresy [www. philips.com/](http://www.philips.com/Songbird) [Songbird](http://www.philips.com/Songbird) nebo [www.philips.com/](http://www.philips.com/support) [support](http://www.philips.com/support).

#### Soubory nahrané v přehrávači

Přehrávač SOUNDDOT obsahuje tyto soubory:

• Uživatelský manuál

# Přehled

#### Ovládací prvky

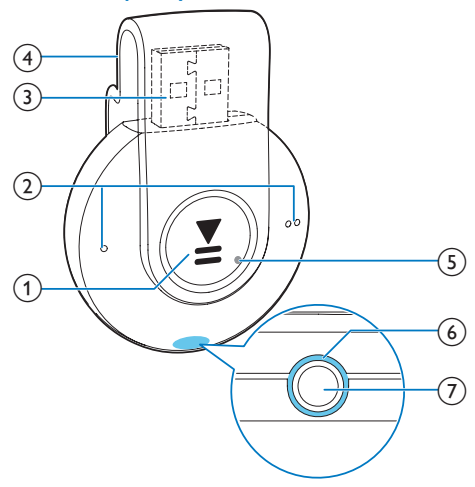

#### <span id="page-6-0"></span> $\bigcap$   $\blacksquare$

- Stisknutím a podržením tlačítka zapnete nebo vypnete sluchátka.
- Stisknutím tlačítka pozastavíte/obnovíte přehrávání.
- Dvojitým stisknutím tlačítka během přehrávání zapnete/vypnete náhodný výběr

#### $\Omega$   $\bullet$  /  $\bullet$

- Stisknutím tlačítka snížíte/zvýšíte hlasitost
- Stisknutím a podržením tlačítka přeskočíte na předchozí/následující skladbu
- $(3)$  konektor USB pro nabíjení a přenos dat
- (4) Příchytka

#### $(5)$  RESET

- Pokud přehrávač nereaguje na stisknutí tlačítek, stiskněte tlačítko v otvoru špičkou kuličkového pera.
- (6) Kontrolka LED
- $(7)$ 유
	- 3,5mm konektor pro sluchátka

#### Kontrolka LED a zvuková odezva

S kontrolkou LED a zvukovou odezvou můžete zjistit stav přehrávače.

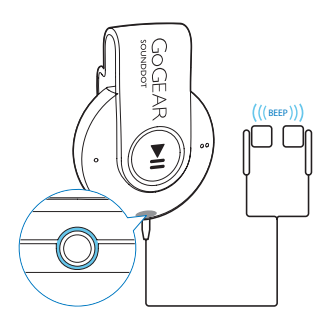

# <span id="page-7-0"></span>3 Začínáme

# Nabíjení

Přehrávač **SOUNDDOT** má vestavěnou baterii, kterou lze nabíjet prostřednictvím konektoru USB počítače.

- Otočte konektorem USB a připojte přehrávač SOUNDDOT k počítači.
	- » Během nabíjení kontrolka mění barvu v závislosti na stavu baterie.
	- » Jakmile je baterie nabitá, rozsvítí se zelená kontrolka.

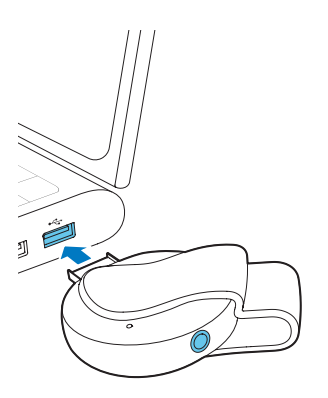

# <span id="page-7-1"></span>Zapnutí nebo vypnutí přehrávače

- Stiskněte a podržte tlačítko ▶II, dokud se nerozsvítí zelená nebo červená kontrolka.
	- » Zapnutí: rozsvítí se zelená kontrolka. Začne hrát hudba.
	- » Vypnutí: rozsvítí se červená kontrolka. Ozve se jedno pípnutí.

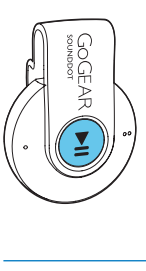

#### Automatický pohotovostní režim a vypnutí

Přehrávač má funkci automatického pohotovostního režimu a vypnutí, které šetří energii baterie.

Po pěti minutách nečinnosti (nepřehrává se hudba, nebylo stisknuto žádné tlačítko) se přehrávač vypne.

#### Tip

- Když je úroveň baterie nižší než 15 %, začne blikat červená kontrolka a ozvou se dvě pípnutí.
- Dobíjecí baterie mají omezený počet nabíjecích cyklů. Životnost baterie a počet cyklů nabíjení se liší podle použití a nastavení.

# <span id="page-8-0"></span>4 Přehrávání hudby

### Přenos hudby do přehrávače

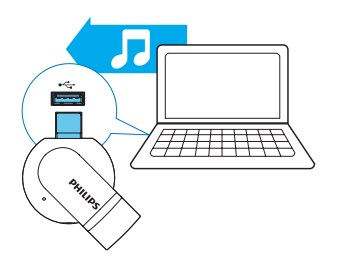

Hudbu z vaši mediální knihovny na počítači můžete přesunout do přehrávače SOUNDDOT následujícím způsobem:

- Přetáhnutí hudebních souborů v aplikaci Windows Explorer,
- [Synchronizace pomocí softwaru Philips](#page-9-1)  [Songbird](#page-9-1) (viz 'Synchronizace s hudební knihovnou na počítači prostřednictvím aplikace Philips Songbird' na straně [11](#page-9-1)).

#### Chcete-li přetáhnout hudební soubory v aplikaci Windows Explorer,

- 1 Připoite přehrávač SOUNDDOT k počítači.
- 2 V počítači klikněte na ikonu Tento počítač nebo Počítač.
	- Přetáhněte hudební soubory z počítače do přehrávače SOUNDDOT.

### Přehrávání hudby

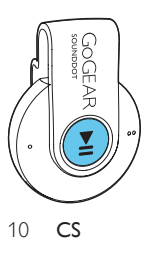

- 1 Zkontrolujte, zda jste přehrávač zapnuli (viz 'Zapnutí nebo vypnutí přehrávače' na straně [9\)](#page-7-1).
	- » Rozsvítí se zelená kontrolka. Začne hrát hudba.
	- » Během přehrávání hudby bliká v intervalech zelená kontrolka.
- 2 Stisknutím tlačítka **II** pozastavíte nebo obnovíte přehrávání.

#### Vyhledávání skladby

Stisknutím a podržením tlačítka  $\bullet$  /  $\bullet$   $\bullet$ přeskočíte na předchozí/následující skladbu. » Ozve se jedno pípnutí.

#### Změna hlasitosti

- Stiskněte tlačítko / ● » Během přehrávání hudby uslyšíte
	- změnu úrovně hlasitosti.

#### Zapnutí nebo vypnutí náhodného výběru

- 1 Během přehrávání hudby stiskněte dvakrát tlačítko **>II**.
	- » Uslyšíte dvě pípnutí. Zelená kontrolka bude blikat dvakrát v intervalech.
	- » Skladby se přehrávají v náhodném pořadí.
- 2 Chcete-li vypnout náhodný výběr, znovu stiskněte dvakrát tlačítko **»II**.
	- » Uslyšíte jedno pípnutí. Zelená kontrolka bude blikat jednou v intervalech.
	- » Skladby se přehrávají v postupném pořadí.

<span id="page-9-1"></span><span id="page-9-0"></span>5 Synchronizace s hudební knihovnou na počítači prostřednictvím aplikace Philips Songbird

Pomocí softwaru Philips Songbird můžete provádět následující akce:

- spravovat svou hudební sbírku na počítači;
- synchronizovat přehrávač SOUNDDOT se svou knihovnou médií v počítači,
- zaregistrovat přehrávač SOUNDDOT na webu [www.philips.com/welcome,](http://www.philips.com/welcome)
- [aktualizovat firmware přehrávače](#page-13-1)  [SOUNDDOT](#page-13-1) (viz 'Aktualizace firmwaru prostřednictvím softwaru Philips Songbird' na straně [15](#page-13-1)),
- [opravit přehrávač SOUNDDOT](#page-14-1) (viz 'Oprava přehrávače pomocí softwaru Philips Songbird' na straně [16](#page-14-1)).

### Instalace aplikace Philips Songbird do počítače

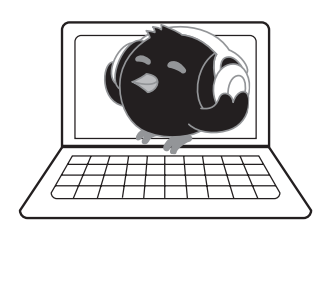

#### Stáhnutí aplikace Philips Songbirddo počítače

- 1 Připojte počítač k internetu.<br>2  $\overline{z}$  adresy www.philips.com/
- 2 <sup>Z</sup> adresy [www. philips.com/Songbird](http://www.philips.com/Songbird) nebo [www.philips.com/support](http://www.philips.com/support) si stáhněte aplikaci Philips Songbird.

#### Instalace aplikace Philips Songbirddo počítače

- 1 Dvakrát klikněte na stažený soubor .exe aplikace Philips Songbird.
	- » Zobrazí se překryvná obrazovka.
- 2 Vyberte jazyk a zemi.<br>3 Postupujte podle pole
- Postupujte podle pokynů na obrazovce a instalaci dokončete.

Poznámka

• Instalace vyžaduje souhlas s podmínkami licence.

### Přenos hudebních souborů z počítače

#### Nastavení sledovací složky

#### **Vytvoření centrální složky**

Pravděpodobně budete chtít, aby se všechny hudební soubory při kopírování do složky automaticky kopírovaly do vaší knihovny. Doporučujeme vytvořit si centrální složku. V softwaru Philips Songbird nastavte centrální složku jako sledovací složku. Při každém spuštění softwaru Philips Songbird se skladby přidávají do softwaru Philips Songbird a odebírají se z něho podle toho, jaký je jejich stav v centrální složce.

V počítači vytvořte centrální složku pro ukládání všech hudebních souborů, například složku D:\ Média Songbird.

#### **První spuštění**

Při prvním spuštění softwaru Philips Songbird v počítači následujícím postupem podle výzev importujte stávající mediální soubory do softwaru Philips Songbird:

- Vyberte složku médií iTunes pro import stávající knihovny iTunes.
- Vyberte centrální složku pro vyhledání a import stávajících hudebních souborů.
	- » Centrální složka je nastavena jako sledovaná složka aplikace Philips Songbird.

#### **Nastavení složky médií iTunes**

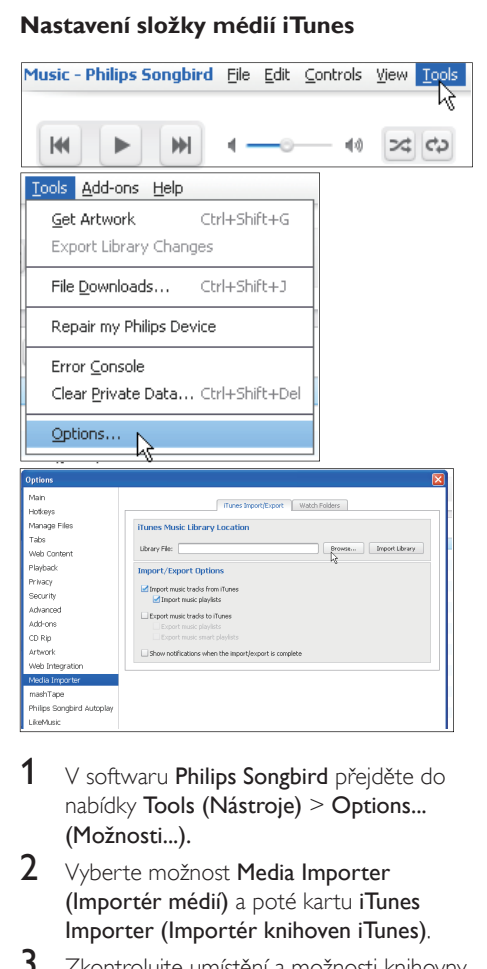

- 1 V softwaru Philips Songbird přejděte do nabídky Tools (Nástroje) > Options... (Možnosti...).
- 2 Vyberte možnost Media Importer (Importér médií) a poté kartu iTunes Importer (Importér knihoven iTunes).
- 3 Zkontrolujte umístění a možnosti knihovny.
- 4 Klepněte na tlačítko Import Library (Knihovna pro import) vedle umístění knihovny.
	- » Software importuje knihovnu iTunes do aplikace Philips Songbird.

#### **Nastavení sledovací složky**

V softwaru Philips Songbird nastavte sledovací složku tímto postupem:

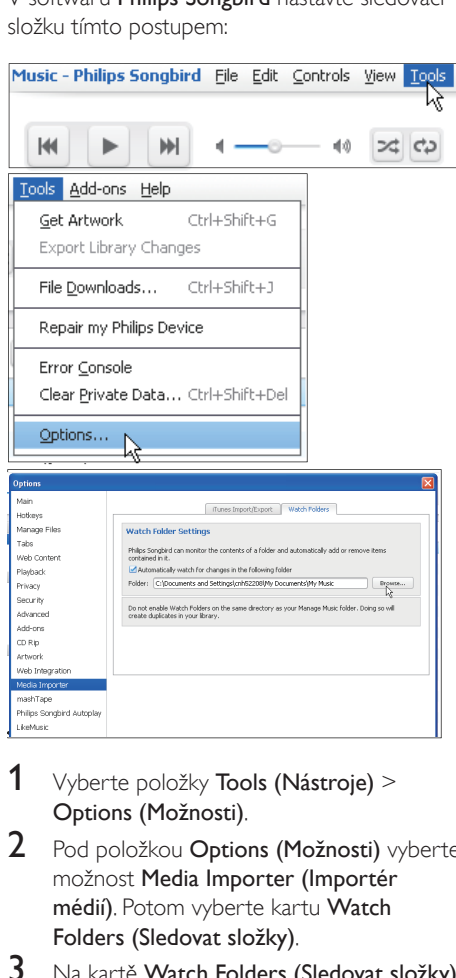

- $1$  Vyberte položky Tools (Nástroje) > Options (Možnosti).
- 2 Pod položkou Options (Možnosti) vyberte možnost Media Importer (Importér médií). Potom vyberte kartu Watch Folders (Sledovat složky).
- $3$  Na kartě Watch Folders (Sledovat složky) zaškrtněte políčko podle obrázku.
- 4 Klepněte na možnost Browse (Procházet) a vyberte centrální složku (například D:\ Média Songbird) jako složku, kterou chcete sledovat.

<span id="page-11-0"></span>» V softwaru Philips Songbird se mediální soubory přidávají nebo odebírají podle toho, jaký je jejich stav v centrální složce.

#### Import hudebních souborů

#### V softwaru Philips Songbird

- Přejděte do nabídky File (Soubor) > Import Media (Importovat média) a vyberte složky v počítači.
	- » Hudební soubory se přidají pod položku Library (Knihovna).

### Synchronizace přehrávače se softwarem Philips Songbird

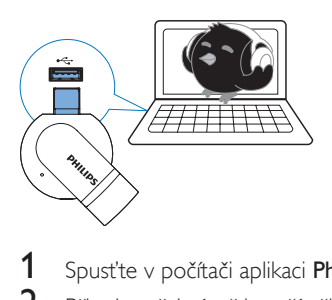

- Spusťte v počítači aplikaci Philips Songbird.
	- 2 Připojte přehrávač k počítači.
		- » V softwaru Philips Songbird se přehrávač zobrazuje tak, jak je rozpoznán počítačem.

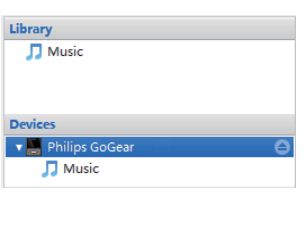

#### Výběr automatické nebo ruční synchronizace

Při prvním připojení přehrávače k softwaru Philips Songbird vyberte automatickou synchronizaci podle pokynů. Přehrávač se automaticky synchronizuje se softwarem Philips Songbird.

Pokud nevyberete automatickou synchronizaci, aktivuje se režim ruční synchronizace.

#### Výběr automatické nebo ruční synchronizace

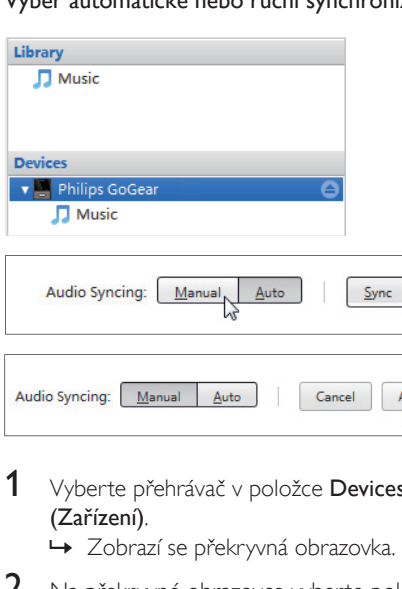

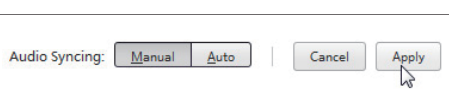

- 1 Vyberte přehrávač v položce Devices (Zařízení).
	- » Zobrazí se překryvná obrazovka.
- 2 Na překryvné obrazovce vyberte položku Manual nebo Auto.
- 3 Volbu potvrdíte kliknutím na možnost Apply (Použít).

#### Automatická synchronizace

- Zvolíte-li automatickou synchronizaci, synchronizace se spustí automaticky při připojení přehrávače k počítači.
- Můžete také vybrat přehrávač v položce Devices (Zařízení) a kliknout na možnost Sync (Synchronizace).

#### <span id="page-12-0"></span>Ruční synchronizace

Ruční přenos vybraných mediálních souborů

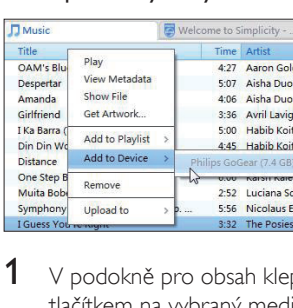

- 1 <sup>V</sup> podokně pro obsah klepněte pravým tlačítkem na vybraný mediální soubor.
- 2 Vyberte možnost Add to Device (Přidat do zařízení) > SOUNDDOT.
	- » Vybrané soubory se přenesou do přehrávače SOUNDDOT.

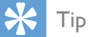

• Chcete-li vybrat více souborů současně, při klepnutí na výběr přidržte klávesu Ctrl.

# <span id="page-13-1"></span><span id="page-13-0"></span>6 Aktualizace firmwaru prostřednictvím softwaru Philips Songbird

Přehrávač SOUNDDOT je ovládán interním programem, který se nazývá firmware. Po zakoupení přehrávače **SOUNDDOT** mohly být vydány novější verze firmwaru. Pomocí softwaru Philips Songbird můžete zkontrolovat a nainstalovat aktualizace firmwaru pro přehrávač SOUNDDOT z internetu.

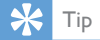

• Aktualizace firmwaru nijak neovlivní hudební soubory.

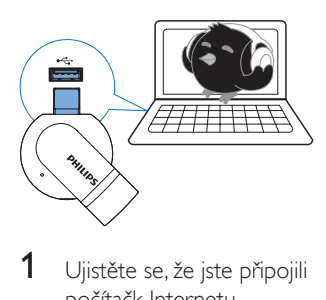

- 1 Ujistěte se, že jste připojili počítačk Internetu.
- 2 Přehrávač SOUNDDOT připojte k počítači.
- $3$  Spust'te v počítači aplikaci Philips Songbird.
	- V případě potřeby klepněte na možnost Start > Programy > Philips > Philips Songbird.
- 4 V podokně přehrávače klepněte na přehrávač SOUNDDOT. V překryvném okně následně vyberte možnost Tools (Nástroje) > Check for updated firmware (Ověřit dostupnost aktualizovaného softwaru).
	- » Aplikace Philips Songbird vyhledá aktualizace z internetu.

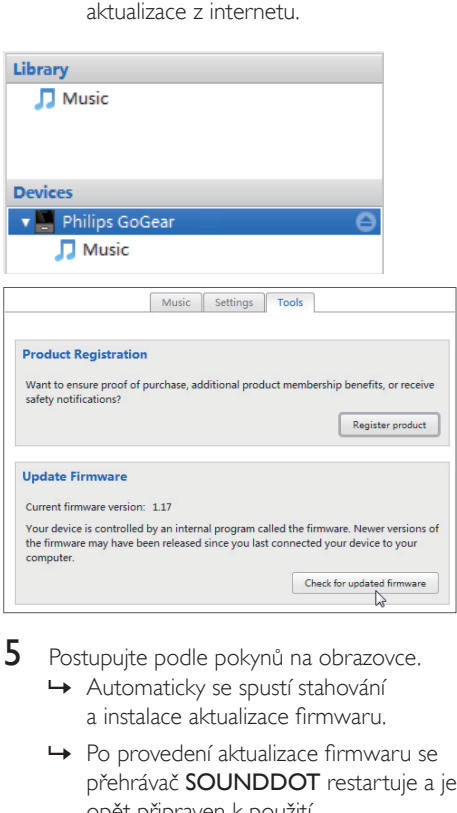

- **5** Postupujte podle pokynů na obrazovce.
	- » Automaticky se spustí stahování a instalace aktualizace firmwaru.
	- » Po provedení aktualizace firmwaru se přehrávač SOUNDDOT restartuje a je opět připraven k použití.

#### Poznámka

• Počkejte na dokončení aktualizace a poté přehrávač SOUNDDOT odpojte od počítače.

# <span id="page-14-1"></span><span id="page-14-0"></span>**Oprava** přehrávače pomocí softwaru Philips Songbird

Pokud přehrávač SOUNDDOT nepracuje správně nebo přestane reagovat displej, můžete jej resetovat bez ztráty dat:

#### Chcete přehrávač SOUNDDOT resetovat?

• Do resetovacího otvoru umístěného na spodní straně přehrávače SOUNDDOT zasuňte špičku pera nebo jiný předmět. Přidržte ji, dokud se přehrávač nevypne.

#### Pokud se vám přehrávač nepodaří resetovat, opravte jej pomocí softwaruPhilips Songbird:

- 1 Spusťte v počítači aplikaci Philips Songbird.
	- Pokud máte na počítači nainstalovaný operační systém Windows 7, spusťte aplikaci Philips Songbird jako administrátor. Klikněte na aplikaci Philips Songbird pravým tlačítkem a vyberte možnost Spustit jako správce.
- $2 \vee$  softwaru Philips Songbird

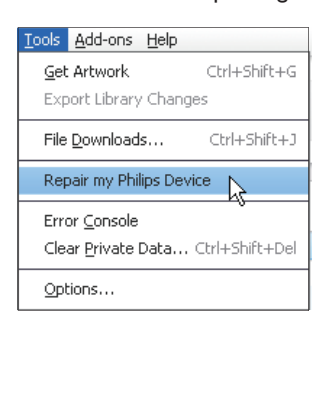

- vyberte položku Nástroje > Repair my Philips Device (Opravit zařízení Philips),
- z překryvného seznamu vyberte položku SOUNDDOT.
- 3 Připojte přehrávač k počítači.
	- Při připojování přehrávače k počítači postupujte podle pokynů na obrazovce.
- 4 Postupujte podle pokynů na obrazovce a dokončete opravu.

# <span id="page-15-0"></span>8 Technické údaje

#### Napájení

- Zdroj napájení:110 mAh lithiumiontová polymerová interní baterie
- Doba přehrávání<sup>1</sup> Audio (.mp3): až 6 hodin
- Rychlé nabíjení: 6 minut nabíjení stačí na 60 minut přehrávání

#### Software

• Philips Songbird: pro aktualizaci firmwaru a přenos hudby

#### Možnosti připojení

- Sluchátka 3,5 mm
- Vysokorychlostní rozhraní USB 2.0

#### Zvuk

- Odstup kanálů: 45 dB
- Kmitočtová charakteristika: 20– 18 000 Hz
- Výstupní výkon: 2 x 2,4 mW
- Odstup signál/šum: >84 dB

#### Přehrávání zvuku

Podporované formáty:

- MP3 Přenosová rychlost: 8–320 kb/s a VBR Vzorkovací frekvence: 8; 11,025; 16, 22,050; 32, 44,1; 48 kHz
- WMA (nechráněný) Přenosová rychlost: 5–320 kbps Vzorkovací frekvence: 8; 11,025; 16, 22,050; 32, 44,1; 48 kHz
- WAV

#### Úložná média

Kapacita vestavěné paměti²:

- SA4DOT02 2 GB NAND Flash
- SA4DOT04 4 GB NAND Flash
- SA3CNT08 8 GB NAND Flash

#### Přenos souborů³

- Průzkumník Windows (přetažení)
- Songbird (synchronizace)

#### Poznámka

- Technické údaje lze měnit bez předchozího upozornění.
- Počet nabíjecích cyklů dobíjecích baterií je omezen. Životnost baterie a počet cyklů nabíjení se liší podle použití a nastavení.
- ² 1 GB = 1 miliarda bajtů; dostupná kapacita pro ukládání bude menší. K dispozici nemusí být celá paměť, protože její část je vyhrazena pro přehrávač. Kapacita ukládání vychází z předpokladu 4 minut na jednu skladbu a kódování MP3 128 kb/s.
- ³ Rychlost přenosu se liší v závislosti na operačním systému a konfiguraci softwaru.

### Požadavky na počítač

- Windows® XP (SP3 nebo vyšší) / Vista / 7
- Procesor Pentium III 800 MHz nebo vyšší
- 512 MB RAM
- 500 MB volného místa na pevném disku
- Připojení k síti Internet
- Windows® Internet Explorer 6.0 nebo vyšší
- Jednotka CD-ROM
- Port rozhraní USB

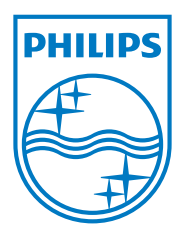